DMP 107 (260-2821) Dip Switches Faxback Doc. # 4510

There are four switches located on the printed circuit board inside the printer. These switches control various features of your printer. For most applications, leave the switch setting as supplied (MS-DOS mode).

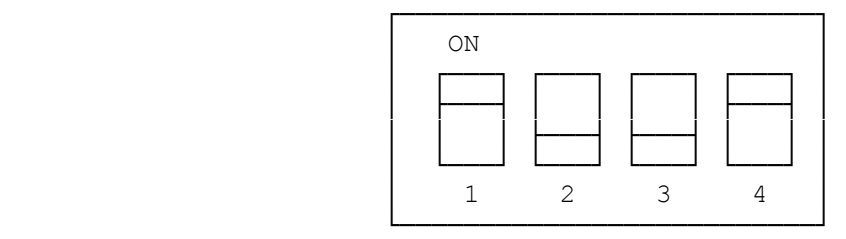

With some software applications, you might want to select special Tandy mode. This is appropriate for certain Tandy applications programs, such as SCRIPSIT, to take advantage of various features in the software. To select this modes, set the DIP switches to the appropriate positions according to the table below.

NOTE: THE PRINTER MUST BE OFF BEFORE YOU CHANGE ANY OF THE SWITCHES.

When setting the switches, open the printer cover, remove the ribbon cassette, and manually move the print head toward the right. Grasp the fin of the compartment cover on the mechanical frame and slide it toward the left to remove it.

After setting the DIP switches as required replace the compartment cover, re-install the ribbon cassette, and replace the printer cover.

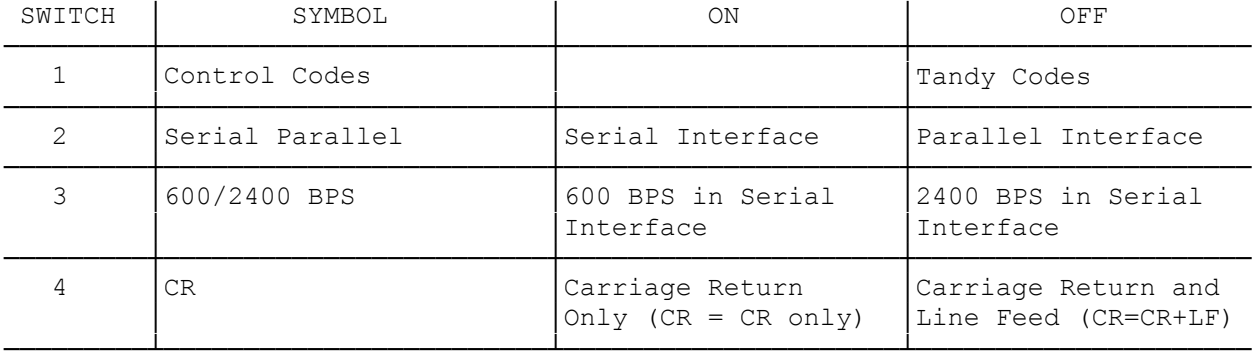

DIP SWITCH FUNCTIONS IN TANDY MODE. (SWITCH 1 IS SET TO OFF)

DIP SWITCH FUNCTIONS IN MS-DOS MODE. (SWITCH 1 IS SET TO ON)

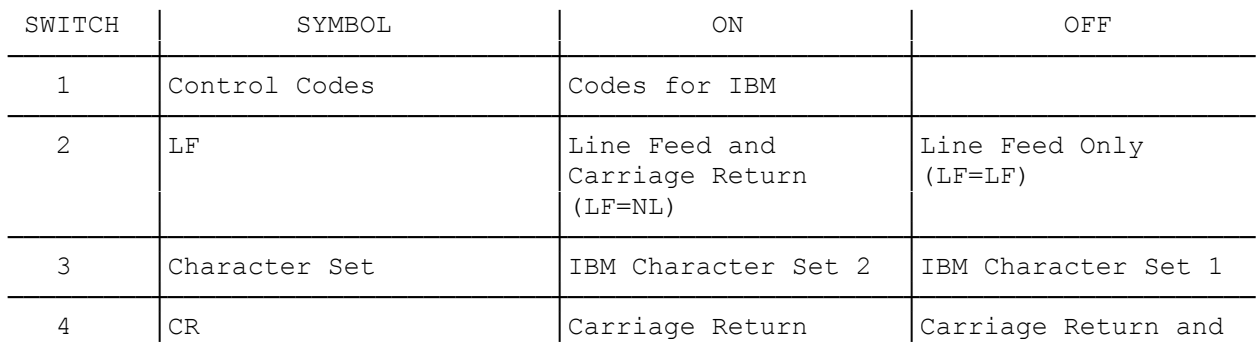

NOTE: To use the MS-DOS mode with a color computer, set the printer to Tandy mode (serial interface) and send a 27 33 code sequence.

─────────┴────────────────────────┴─────────────────────┴─────────────────────

(dtc-07/26/93)